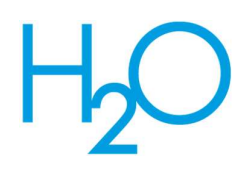

# De ondergrond ondoorgrondelijk? Visualisatie en schematisatie in 3D GIS

Judith Janssen (Waterschap Rijn en Ijssel), Dirk Voesenek (Royal HaskoningDHV), Maarten van Hulzen (Esri Nederland)

Sinds 1 januari 2017 is de nieuwe normering voor de beoordeling van waterkeringen van kracht. Er wordt beoordeeld van grof naar fijn. De benodigde gegevens zijn verdeeld over verschillende bestandstypen en softwarepakketten. Dit maakt het lastig tot een integraal, nader te detailleren beeld van de kering te komen. Dit probleem speelt bij meerdere waterschappen die met de toetsing bezig zijn. Dit artikel belicht enerzijds hoe dit probleem in de bestaande samenwerking tussen een drietal waterschappen en twee marktpartijen is opgepakt, en anderzijds tot welke inhoudelijke uitwerking dit heeft geleid.

De afgelopen anderhalf jaar hebben waterschappen ervaring opgedaan met de beoordeling van de waterkeringen volgens de nieuwe toetsingssystematiek (Wettelijk beoordelingsinstrumentarium, WBI), die sinds 1 januari 2017 van kracht is. Een van de wettelijke verplichtingen is dat de beoordeling herleidbaar en betrouwbaar wordt uitgevoerd. Datamanagement krijgt daarmee een belangrijke plek in het beoordelingsproces. Met de data die gebruikt en geproduceerd wordt in de toetsing, kan ook in andere werkprocessen winst worden behaald (denk aan vergunningverlening, inspectie, calamiteiten). Bovendien wordt de kwaliteit van data steeds beter. De beoordeling ontwikkelt zich van modelgedreven naar datagedreven [1].

Doordat de beoordeling daarnaast van grof naar fijn wordt uitgevoerd, worden er per stap in het beoordelingsproces iteratie- en verbeterslagen doorgevoerd op de data. Zo kan er aanvullende data worden ingewonnen als de toetsuitkomst te veel onzekerheden bevat. Ook kan het nodig zijn stappen te herhalen naarmate betere data beschikbaar komt. Dit stelt de keringbeheerder voor nieuwe uitdagingen als het gaat om hergebruik, beheer en verwerking van zijn brondata en tussenproducten.

# Drie waterschappen, één vraag

Met deze uitdaging voor de boeg en een beoordelingsinstrumentarium waaraan landelijk nog flink gesleuteld werd, zijn de waterschappen Zuiderzeeland, Drents-Overijsselse Delta en Rijn en IJssel begin 2017 begonnen de kansen te verkennen die er lagen in samenwerking rond het datamanagement op het gebied de waterkeringen. Verschillende onderwerpen passeerden de revue, maar bij het maken van geotechnische lengteprofielen kwamen urgentie, belang, en tempo bij de drie waterschappen het meest overeen. Daarom is dit onderwerp uitgekozen voor een pilotproject. De drie waterschappen hebben tot doel gesteld gezamenlijk de werkwijze van grof naar fijn toe te passen op de visualisatie van de ondergrond en deze visualisatie te kunnen combineren met andere keringgegevens. Esri Nederland en Royal HaskoningDHV (RHDHV) hebben methodiek ontwikkeld om boringen en sonderingen op te slaan en te beheren in de kernregistratiedatabase en geotechnische lengteprofielen te visualiseren.

### De uitdaging

Voor de geotechnische toetssporen (zoals macrostabiliteit en piping) speelt het inzicht in de opbouw van de ondergrond een belangrijke rol. Van oudsher worden hierbij als hulpmiddel geotechnische

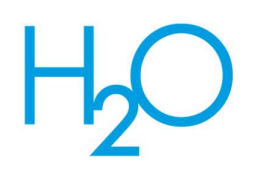

lengteprofielen gebruikt. Dit zijn doorsnedes die door geotechnisch specialisten worden gemaakt door visualisaties van boringen en sonderingen te projecteren op een denkbeeldig verticaal vlak in de ondergrond (het 'gordijn'). Dit vlak kan zich onder de referentielijn of een andere kenmerkende profiellijn bevinden, maar ook onder een willekeurige andere lijn in de nabijheid van de kering.

Bij de waterschappen bleken diverse werkwijzen in omloop om te komen tot deze geotechnische lengteprofielen. Een veel gebruikte werkwijze is om de sonderingen en boringen handmatig naast elkaar te zetten in AutoCAD en hiertussen laagscheidingen in te tekenen.

Nadelen van de tot nu toe toegepaste methoden zijn dat deze tijdrovend zijn, dat het lastig is om nieuwe data toe te voegen omdat er dan nieuw handwerk nodig is, , en dat de data niet in samenhang met andere keringdata te visualiseren en beheren is omdat deze niet gekoppeld is aan een locatie in de geodatabase .

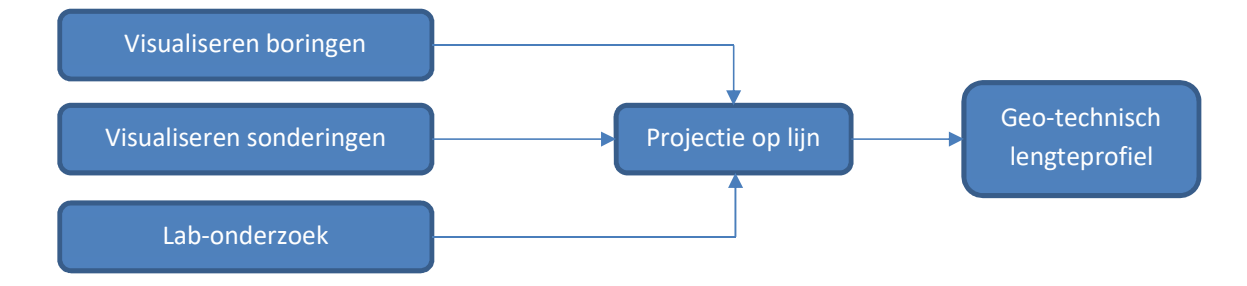

Figuur 1. Globale stappen bij het maken van het geotechnisch lengteprofiel

### Aanpak

Het uiteindelijke doel van dit project was er voor te zorgen dat informatie uit boringen en sonderingen wordt opgeslagen en kan worden beheerd en gevisualiseerd en er een geotechnisch lengteprofiel gemaakt kan worden. Met de geotechnisch specialisten en GIS-specialisten (geo-informatiesysteem) van de waterschappen is een aantal user stories opgesteld voor dit doel, met als belangrijkste ingrediënten (zie ook afbeelding 1):

- Visualisatie van boringen en sonderingen en het opslaan van de onderliggende gegevens in de kernregistratiedatabase; Opslaan van relevante parameters uit labdata in de kernregistratiedatabase;
- Selecteren van de visualisaties binnen een handmatig in te stellen zoekafstand vanaf een lijn (bijvoorbeeld de referentielijn van een kering) en projectie van deze visualisaties op de lijn;
- Classificatie van sonderingen voor het maken van een intuïtieve legenda, met zelf toe te kennen domeinwaarden;
- In 3D intekenen van de geotechnische lengteprofielen;
- Opslaan van de aangemaakte geotechnische lengteprofielen in GIS;
- Aanpasbaarheid van de geotechnische lengteprofielen.

Het project is opgepakt met een projectleider van Esri Nederland en een bouwteam van Esri Nederland en RHDHV. Waterschap Rijn en IJssel heeft namens de waterschappen de producteigenaar geleverd. Daarnaast hebben inhoudelijk deskundigen vanuit het werkveld van geotechniek en

gegevensbeheer van de drie waterschappen input geleverd en tests uitgevoerd tijdens de ontwikkeling. Door intensieve communicatie tussen consortium en waterschappen zijn de vragen en antwoorden gedurende het bouwtraject nauwgezet afgestemd. De opzet was om te werken volgens de scrum-methodiek, met daarbij een aantal sprint reviews en deeltesten. Het bouwtraject begon met het maken van het benodigde datamodel, met een schuin oog naar de rapporten GEF-CPT [2] en GEF-BORE [3] en eerdere ervaringen uit projecten van RHDHV. Ook het datamodel voor geotechnisch sondeeronderzoek vanuit de basisregistratie ondergrond (BRO) [4] is gebruikt.

Technisch is gebruik gemaakt van de bestaande omgeving bij de waterschappen voor het beheren van de geïmporteerde boringen en sonderingen (Geonis Blaeu [5]). Voor het importeren zelf is op basis van met een nieuw onderdeel van het ArcGIS-platform, de ArcGIS Pro SDK [6] een importapplicatie gebouwd. Voor de visualisatie en het maken van de geotechnische lengteprofielen is, eveneens met de ArcGIS Pro SDK, een addin gemaakt.

# Oplossingen en ontdekkingen

Met de WBI GEFImporter-applicatie (hierna te noemen: importer) is het mogelijk om in batch GEF's van sonderingen en boringen te importeren in de database. Het is hierbij geen probleem als boringen en sonderingen tegelijk in één batch worden ingeladen en als het format niet consequent is. De importer lost dit automatisch op.

De importer leest informatie uit de header en uit het datablok van de GEF's, creëert geometrieën en schrijft deze weg naar featureclasses.

Bij het importeren van sonderingen wordt automatisch een inschatting van de bodemopbouw gemaakt met de methode van Robertson [7]. Deze methode bestaat in hoofdlijnen uit twee stappen:

- 1. Het afleiden van grondparameters door het toepassen van directe formules op de CPTwaarnemingen (de meetwaarden die in de GEF's opgeslagen zijn);
- 2. Het classificeren van de bodem op basis van de genormaliseerde conusweerstand en het wrijvingsgetal (een van de uitkomsten van stap 1): elke waarneming komt daarbij in een bepaalde zone van de grafiek terecht, de zogeheten Soile Behavior Type Chart (STB, zie afbeelding 2). In de importer zijn de zones benaderd met numerieke formules; voor de bijbehorende classificaties is ook een Nederlandse omschrijving opgenomen.

De elementen uit de bodemopbouw worden gevisualiseerd door middel van verticale lijnelementen met een 3D-tubesymbool (cilindervorm).

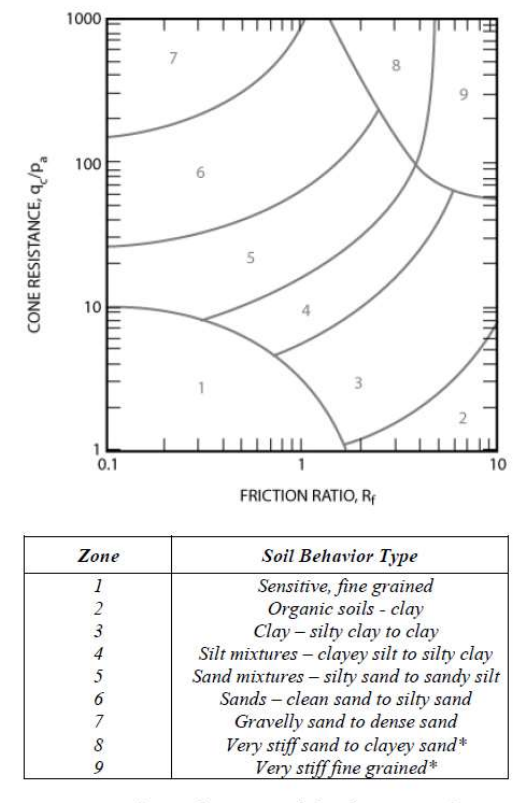

\* Heavily overconsolidated or cemented

 $P_a$  = atmospheric pressure = 100 kPa = 1 tsf

Afbeelding 2. Soil Behavior Type Chart [4]

Afbeelding 3 toont een voorbeeld van de visualisatie van de conus- en wrijvingsweerstanden en wrijvingsgetallen van een set sonderingen op een verticaal vlak (het 'gordijn') in ArcGIS Pro. De bovenkant van dit vlak wordt bepaald door een punt te 'prikken' in AHN2/3(-services) en de onderkant door de einddiepte van de sonderingen. De gemeten weerstanden en wrijvingsgetallen worden in verticale grafieken getoond (die opgeslagen zijn als lijnen-featureclasses). Het gordijn is ook het raster waar de punten aan vast geklikt worden bij het intekenen van de laagscheidingen in ArcGISPro.

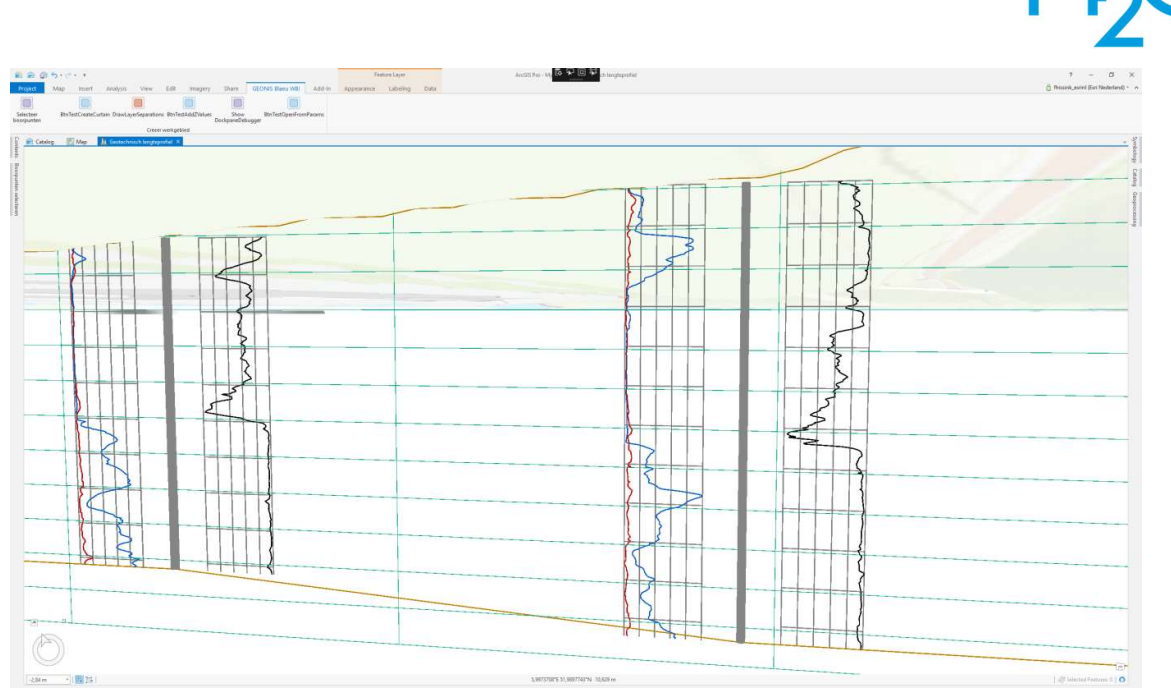

Afbeelding 3. Visualisatie van sonderingen op een 'gordijn'

Waar de inhoud van GEF's voor sonderingen voor het grootste deel uit getallen bestaat, bevatten de GEF's van boringen specifieke coderingen en afkortingen uit de NEN5104, en in toekomstige gevallen uit de NEN-EN-ISO 14688 (deze zijn officieel van kracht sinds maart 2016, maar nog niet vaak terug te vinden in GEF's). De GEFImporter extraheert de volgende informatie uit de bestanden:

- Hoofdbestanddeel: bijvoorbeeld zand, zwak siltig de codering begint hierbij met ZS1. In totaal zijn hier enkele honderden variaties op mogelijk, maar deze worden door de GEFImporter vertaald naar een standaardclassificiatie met een beperkte set bodemtypen/materialen. Deze classificatie wordt eveneens gevisualiseerd door middel van verticale 3D-lijnfeatures;
- Bijmengingen: naast het hoofdbestanddeel kunnen er in een monster ook andere bestanddelen waargenomen zijn, zogenoemde bijmengingen. Deze bijmengingen zijn ook onderdeel van de NEN-codering. De codering ZS1H1G3 betekent bijvoorbeeld 'zand, zwak siltig, zwak humeus, sterk grindig'. De bijmengingen worden conform de NEN gevisualiseerd door in een staafdiagram (in 3D is dat een verticaal vlak) een gedeelte van het vlakje dat bij één element hoort, te voorzien van een passende arcering. Een voorbeeld is te zien in afbeelding 4;
- Aanvullende waarnemingen: de NEN bevat naast de coderingen van bestanddelen en bijmengingen ook ongeveer 200 afkortingen voor aanvullende waarnemingen. Deze kunnen onder andere betrekking hebben op de kleur van het materiaal, de gelaagdheid en aanwezige vervuilingen. In de importer worden deze aanvullende waarnemingen verwerkt in een veld met de boorbeschrijving – dit veld is vanuit ArcGIS Pro ook op te vragen.

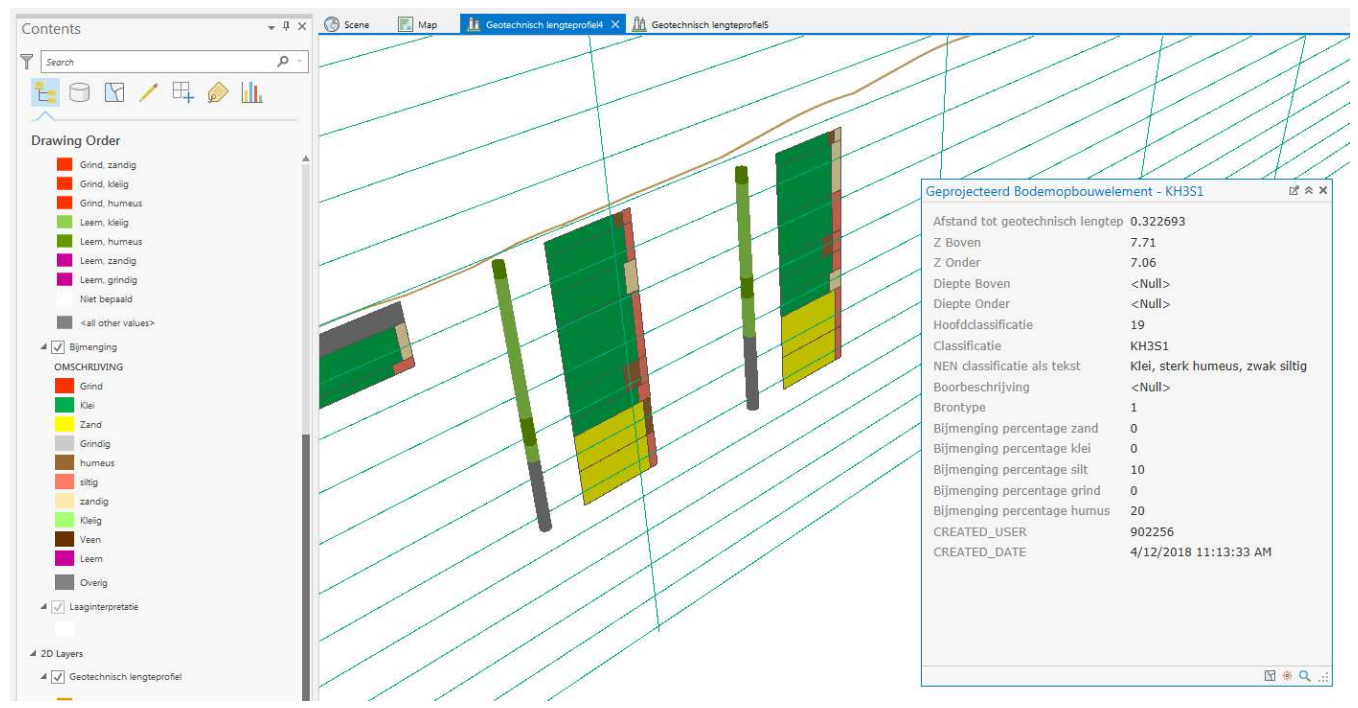

Afbeelding 4. Visualisatie en legenda van hoofdbestanddelen en bijmengingen van boringen

De laatste stap in het maken van de geotechnische lengteprofielen is het in de 3D-scene intekenen van laagscheidingen (op het gordijn). Deze vertaling van boor- en sondeerprofielen naar een bodemopbouw blijft, evenals in het traditionele werkproces, een stap waarvoor geotechnische kennis en ervaring nodig is.

Eenmaal gegenereerde en ingetekende lengteprofielen kunnen vanuit het ArcGIS Pro-document waarin de addin gebruikt wordt, gemakkelijk worden opgeslagen en op een later moment weer geopend.

# **Conclusie**

Het gebruik van de addin heeft de interactie tussen de Geonis-database en de 3D-bewerking in ArcGISPro mogelijk gemaakt. Doordat de laagscheidingen uiteindelijk in 2D (zij het verticaal, op het gordijn) ingetekend worden, was een projectie nodig. Het programmeren daarvan in ArcGISPro bleek geen sinecure, maar heeft uiteindelijk het gewenste resultaat opgeleverd. De automatische classificatie van de waarden uit de GEF-bestanden zorgt voor een snel inzicht in de bodemopbouw over het gekozen lengteprofiel. Door de domeinwaarden aan te passen heeft de geotechneut zelf invloed op de toe te kennen classificatie. Uiteindelijk richt het softwarepakket zich op een klein maar arbeidsintensief onderdeel van de toetsing.

Doordat de ondergrond in samenhang met andere geo-informatie gevisualiseerd kan worden, ontstaat een meer integraal beeld van de staat van de kering. Dit kan ook in andere werkprocessen (inspectie, calamiteiten) weer van pas komen.

Met de betrokken waterschappen bleek het haalbaar om qua timing, procesgang, kennis en bemensing binnen een redelijk tijdsbestek op één lijn te komen. Omdat de benodigde diepgaande expertise niet bij één van de deelnemende partijen in huis was, was samenwerking onontbeerlijk.

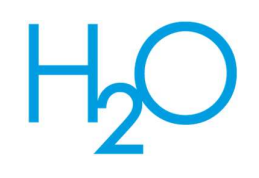

Uiteindelijk levert de gezamenlijke aanpak met drie waterschappen ook schaalvoordeel op. De waterschappen hopen ongeveer 75 procent tijd te besparen ten opzichte van de huidige werkwijze.

# Toekomstige ontwikkelingen

In de toekomst kan het zinvol zijn om grondonderzoeken via de importer rechtstreeks in XML-formaat uit de BRO te halen en zo met een rijkere dataset de toetsing in te gaan. Daarnaast verdient het opnemen van exportfunctionaliteit van de geotechnische lengteprofielen verder onderzoek. Op dit moment worden de eerste ervaringen met de tooling opgedaan. Dit zal ongetwijfeld leiden tot aanvullende vragen, die uiteindelijk bijdragen aan een volwassen versie van de tooling.

# Referenties

1. Hammen, J. van de, Lam, K. S., & Strijker, J. (2017). Digitale transformatie in de Waterveiligheid; meer weten en het delen van data voor meer veiligheid en minder kosten. Watergovernance 2017-3, 32-37.

2. Civieltechnisch Centrum Uitvoering Research en Regelgeving (2004). Geotechnical Exchange Format for CPT-data, third update.

3. Civieltechnisch Centrum Uitvoering Research en Regelgeving (2002). Geotechnisch Uitwisselformaat voor Boor-data (GEF-BORE-Report), versie 1.0.0

4. TNO Geologische Dienst Nederland (2017). BRO Catalogus Geotechnisch Sondeeronderzoek 1.0

5. http://www.esri.nl/producten/oplossingen/geonis-blaeu, geraadpleegd 27 augustus 2018

6. https://pro.arcgis.com/en/pro-app/sdk/, geraadpleegd 27 augustus 2018

7. Robertson, P.K., Cabal, K.L. (2015). Guide to Cone Penetration Testing for Geotechnical Engineering  $-6$ <sup>th</sup> Edition, Gregg Drilling & Testing, Inc.